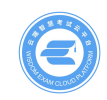

# **自学考试的考生报名办法及注意事项**

2022 年江西省成人学士学位外语考试根据学习形式分两种登录方式,请在 报考之前一定要清楚自己的学习形式是自学考试还是成人教育,然后仔细阅读本 文后选择正确的登录方式进行登录报考。**之前有过账号的考生无需再次注册,账 号密码用原来的即可。**

**一、如何登录报名系统**

**自学考试的考生**(采取网上自主注册的登录方式)

通过手机号+身份证注册后并完成实名认证,进入报名通道提交报名信息等 待资格审核、审核通过后选择考点后在线支付报名费的方式进行(**非自学考试**类 别的考生**无需注册**)。

① 选择"新用户注册"

密码登录

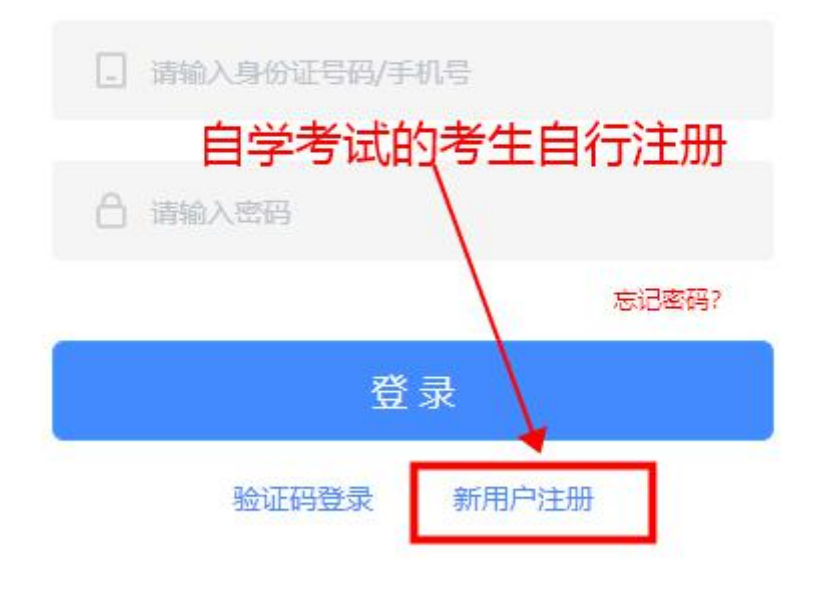

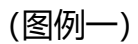

## ② 填写您的身份证号、手机号、密码,获取验证码后进行注册

## 新用户注册

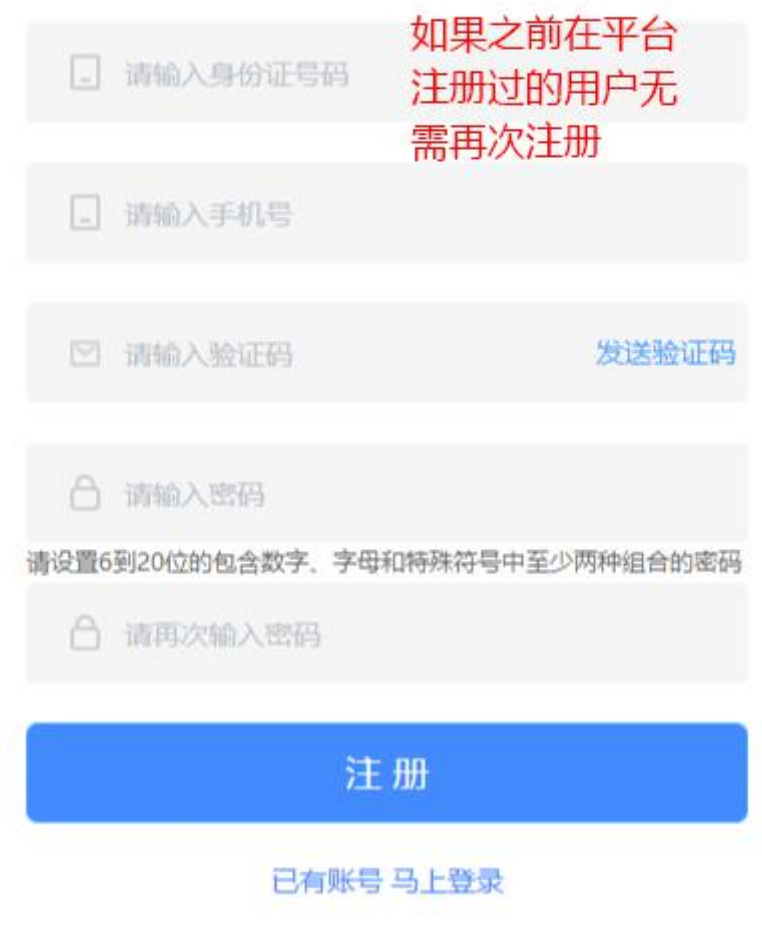

(图例二)

③ 注册成功后将会跳转进入报名系统(密码务必牢记,将用作考试登录)

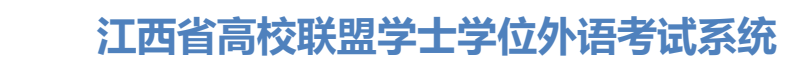

#### **二、如何进行报名**

考生在报名前,需要先进行实名认证。只有进行了实名认证才可以进行报名 或者确认报名信息。

- 当前位置: 个人中心 日 项目报名 个人信息 账户安全 ■ 我的报名 姓名 请输入姓名 8日 准考证 性别 请选择性别 11 我的成绩 身份证号 请输入身份证号 2 个人中心 证件照 点击实名认证后,可以上传证件<mark>照</mark>
- **①** 点击左侧的"个人中心"行实名认证,点击"实名认证"后弹出弹窗:

(图例四)

② 根据真实资料填写身份证信息,并上传正确的证件照。证件照一定是正 面纯色背景的免冠照片,且保证一定的清晰度,否则将无法通过报名审核。

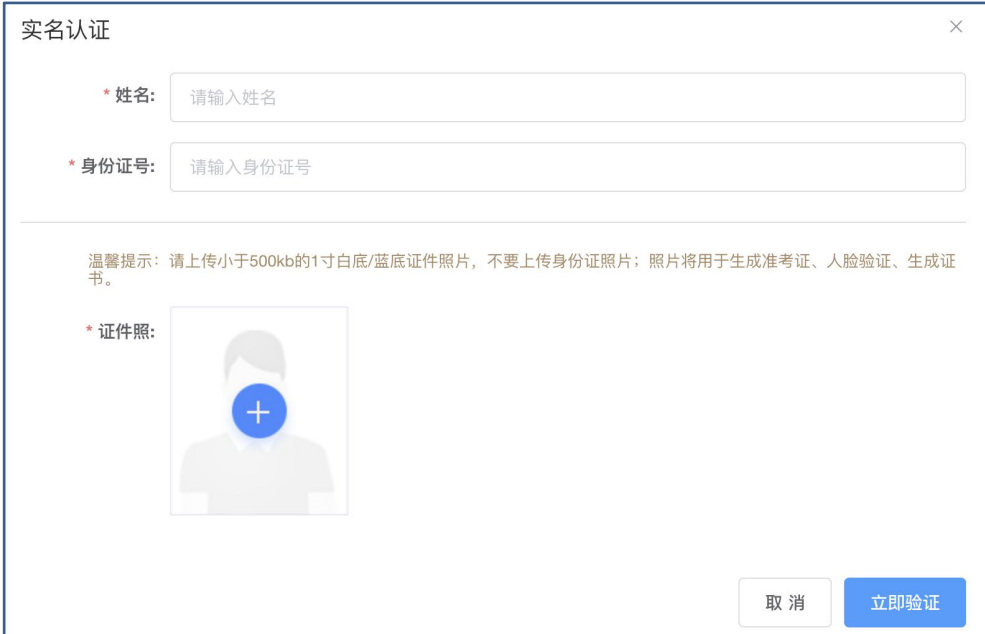

唯一指定报名地址:xwwy.signup.yunduancn.com

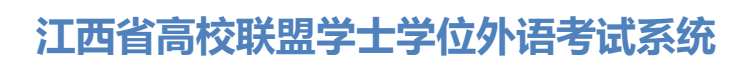

(图例五)

#### ③按照要求裁剪证件照

通过放大/缩小/拖拽的方式将证件照调整到合适位置,通过预览可查看证件 照最终样式,点击确定后提交实名认证;

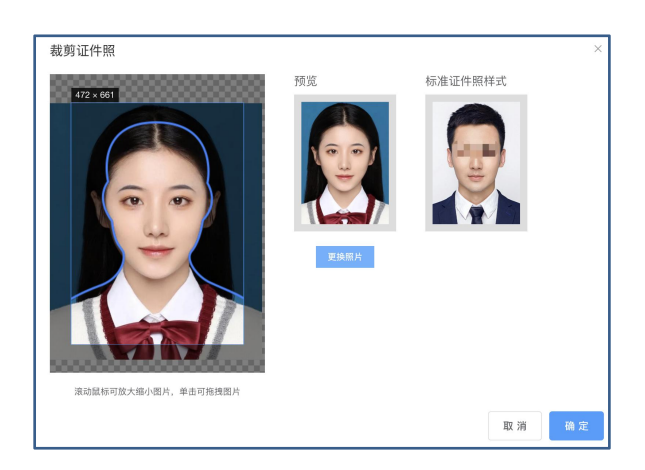

(图例六)

④若实名认证失败,先确认填写的身份证信息和姓名是否正确,若确认无误。 需要重新填写"姓名、身份证号、证件照、身份证正面照、身份证反面照", 提 交后交由客服人工认证,等待审核即可。如遇其它问题,请及时联系平台客服电 话解决。

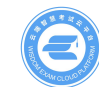

## **江西省高校联盟学士学位外语考试系统**

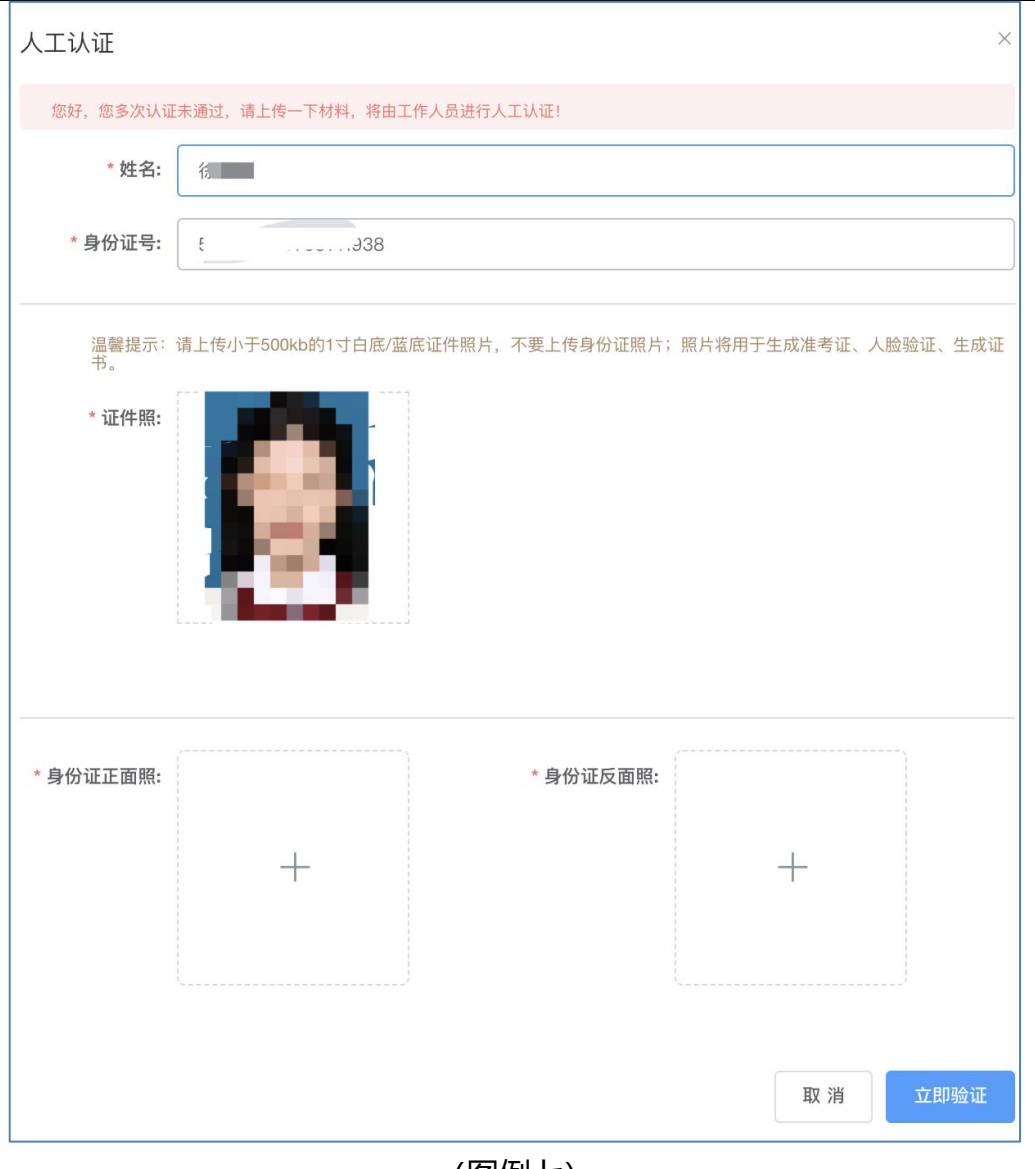

(图例七)

⑤自学考试的考生认证成功后即可正常报名,即可通过左侧栏"项目报名"、

"我的报名"查看报名信息或参加报名(点击图片查看大图)

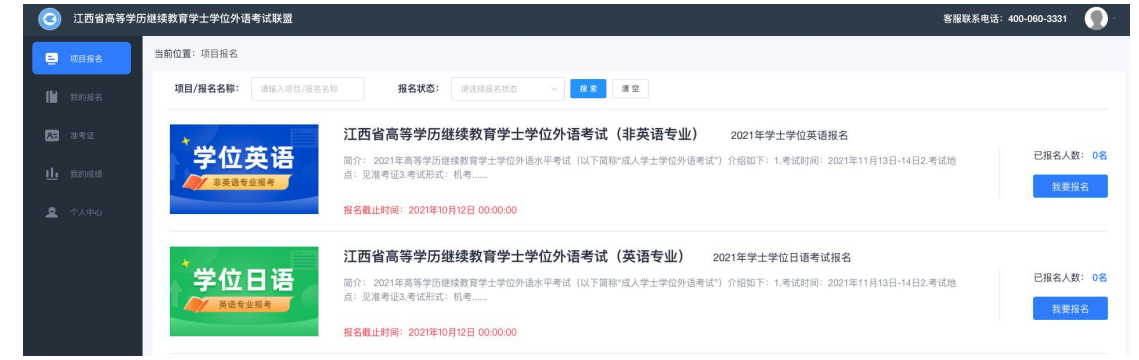

(图例八)

#### **三、报名入口各种状态的解释**

①只有报名状态为"**报名中"**的报名才能填写提交报名,此时按钮为"我要 报名"。可点击"我要报名、项目图片、项目名称、报名名称"进入项目详情页。

② 当报名的报名时间截止后,报名状态为**"报名已截止"**,此时按钮为"查 看详情"。此时只能查看项目详情,不可报名。

③ 当报名的报名状态为**"报名未开始"**,此时也不可报名;需要等到报名 开始才可讲入详情页查看考试安排;

#### **四、认真阅读报名详情页**

在报名入口状态为"报名中"的状态下,点击"我要报名"进入报名的详情页

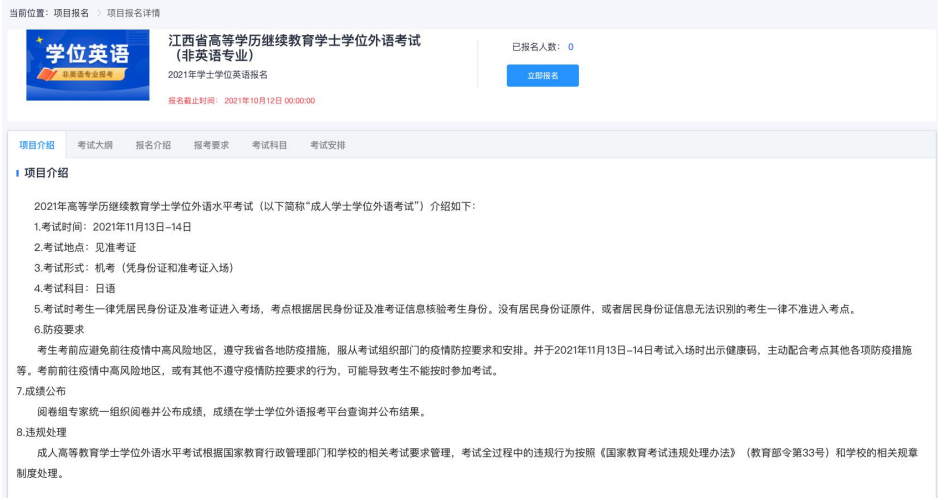

#### (图例九)

#### **五、了解自己的报名情况**

①如果想了解自己的报名情况可以通过"我的报名"进行查看,此处展示考生报 名信息的状态。审核通过后,状态为"待支付"。支付通过后状态为"待发放准 考证"。被驳回后,状态为"已驳回",需要根据驳回原因再次修改后重新提交。 "待提交"状态下点击查看"报名信息"时,若考生未认证,则需要先认证后才 能继续报名。

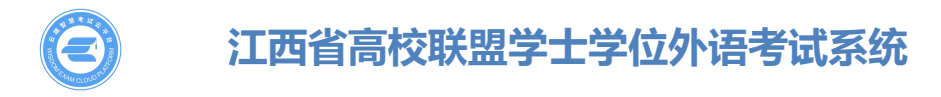

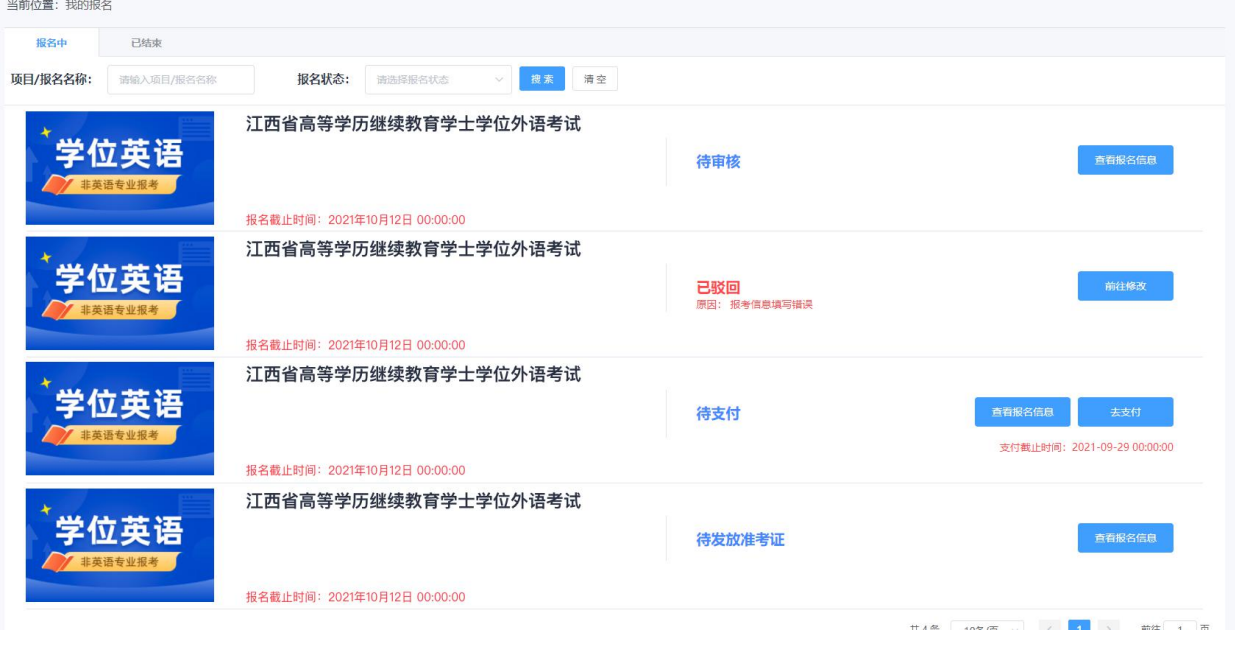

(图例十)

## **六、如何在线支付报名费用**

①需要在支付截止时间前完成支付;考生先选择"考区",然后选择支付方式后 提交;支持支付宝和微信俩种支付方式。

②选择(预选)"考区",这里只是一个参考考区,考生请耐心等待准考证的发 放,准考证发放后可查看自己的具体考区、考点、考场信息

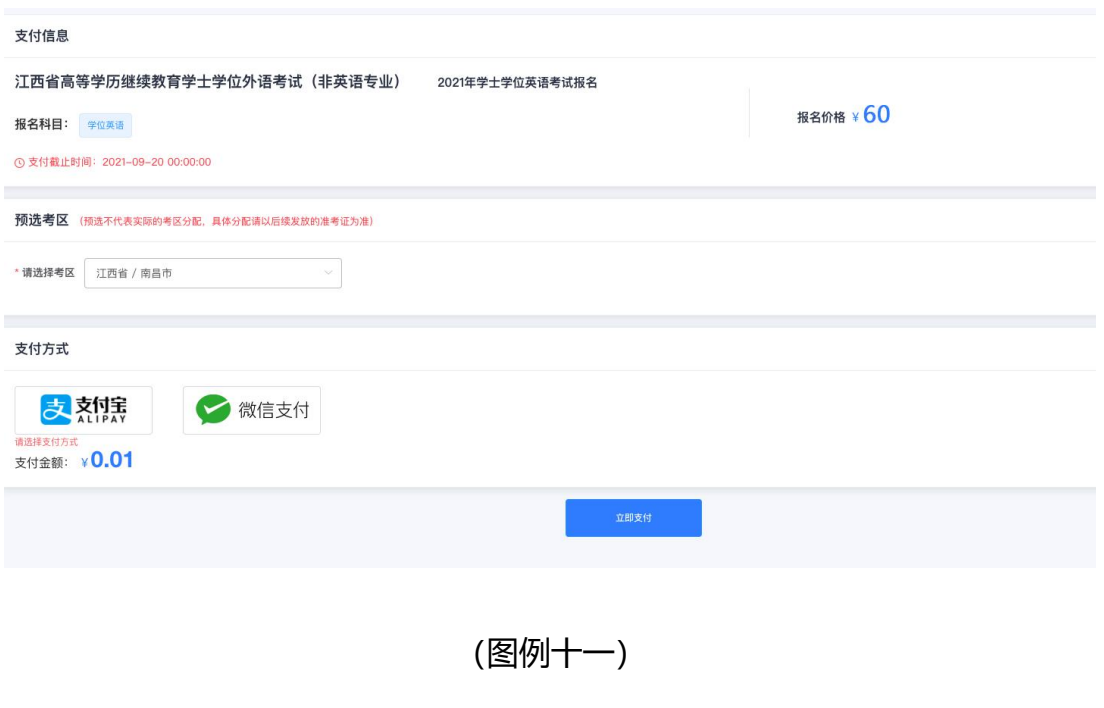

唯一指定报名地址:xwwy.signup.yunduancn.com

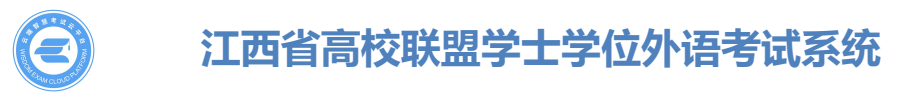

③部分考生会收到报名券,可以直接使用报名券用于支付报名费。

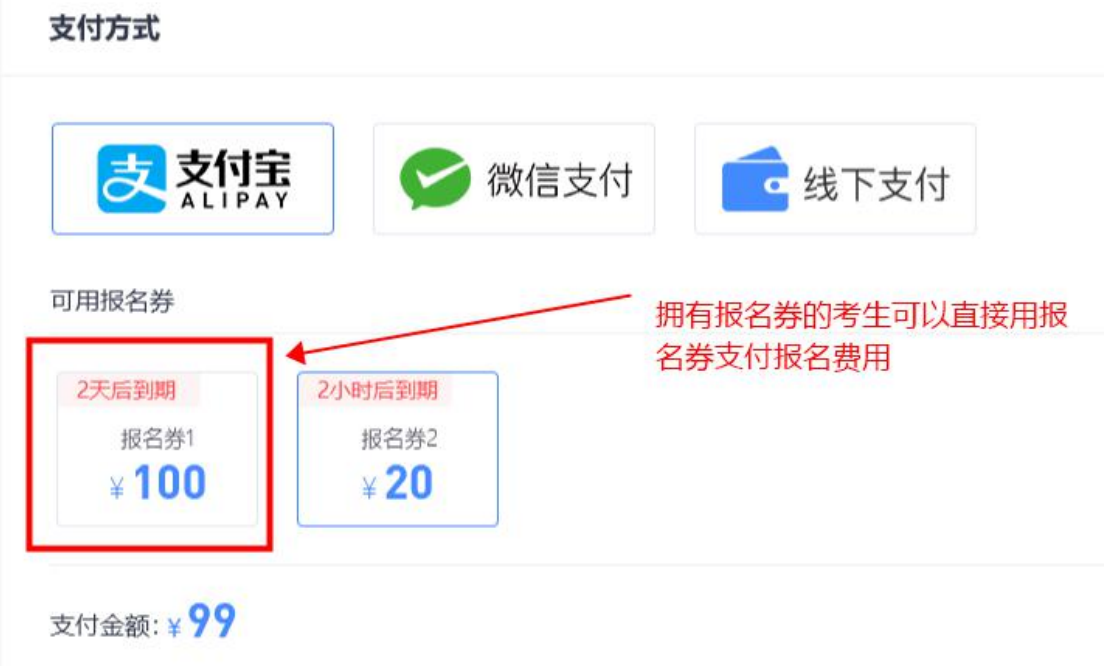

(图例十二)

### **七、报名已结束的状态**

已结束页面下展示考生报名状态为"报名完成"的数据, 此处可查看准考证。也 展示异常情况下结束的数据。

## **八、如何打印查看或打印准考证**

①当报名支付完成后,既可以进入待发放准考证状态。按钮变为"查看报名信息" 状态,既可查看报名信息。

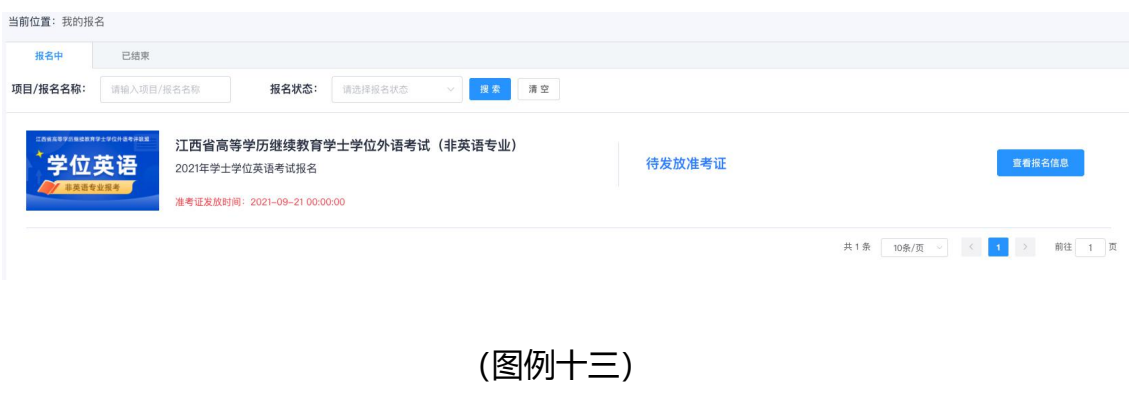

唯一指定报名地址:xwwy.signup.yunduancn.com

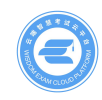

②当报名状态变成"报名完成"的状态之后,按钮变为"查看考证"状态,既可 查看准考证信息。

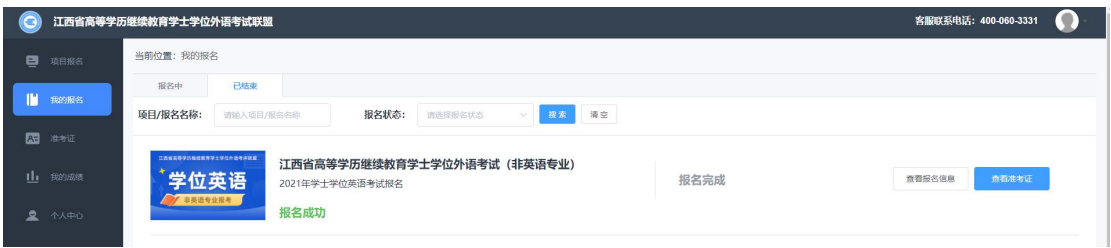

(图例十四)

②准考证的作用,可扫描准考证上的二维码来获取"电子准考证",务必携带准 考证参加考试。

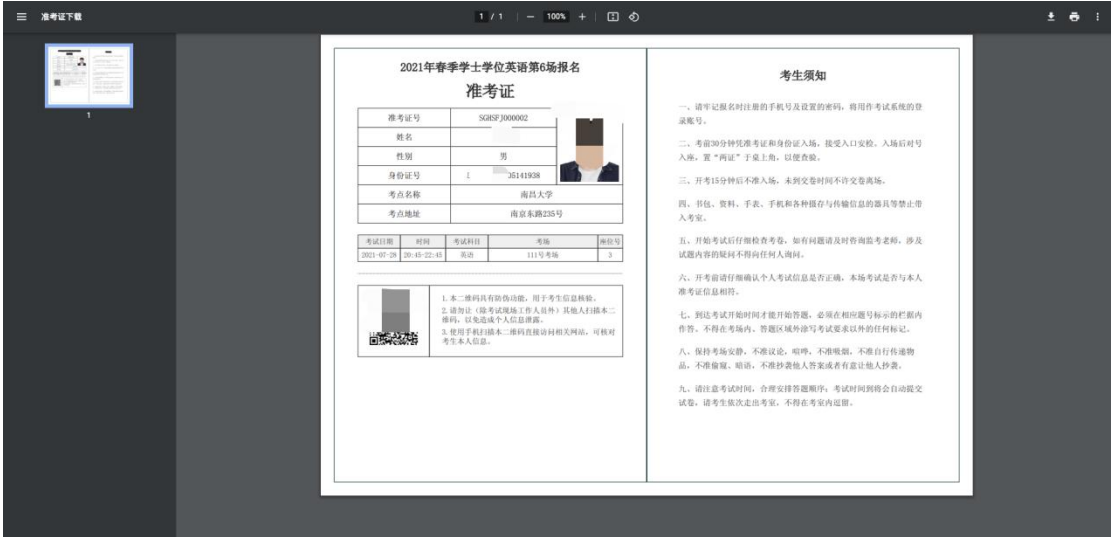

(图例十五)

#### **九、如何注销自己的账号、修改密码、修改手机绑定**

①个人中心账户安全支持"修改绑定手机号、修改密码、账号注销"。**注销后, 考生信息与报名信息资料都会被删除,且无法找回。切勿随意注销!**

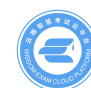

## **江西省高校联盟学士学位外语考试系统**

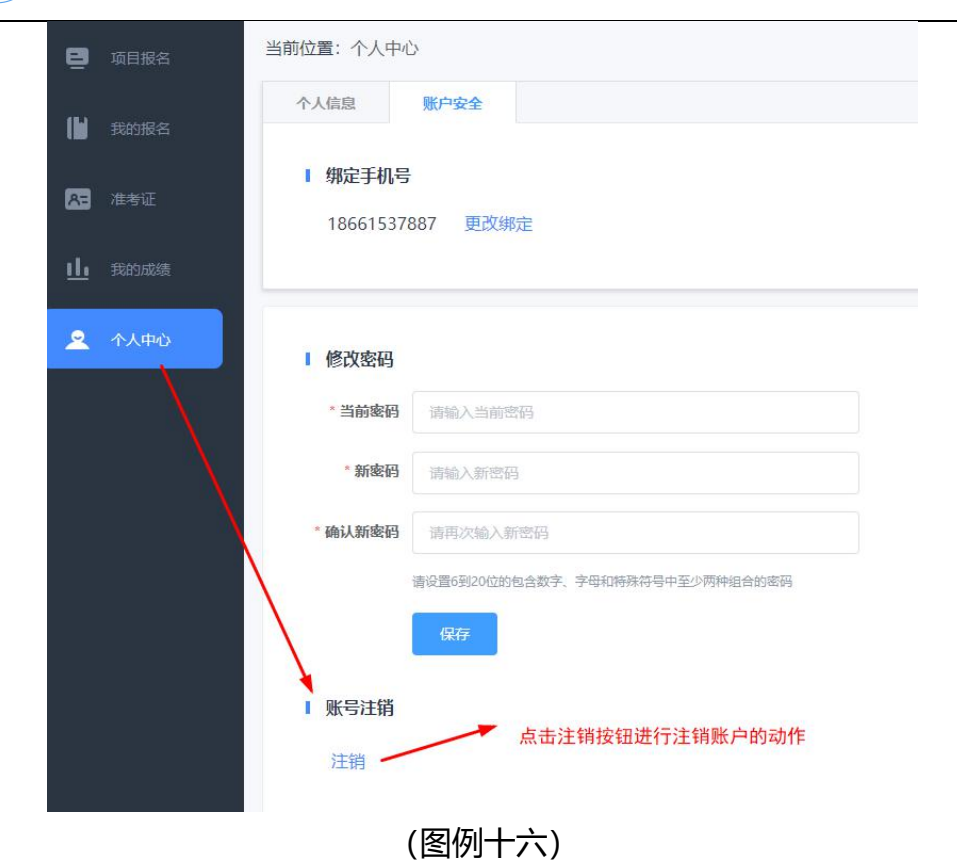